# urgiep **TOUS LES SPORTS AUTREMENT BOUCHES-DU-RHÔNE**

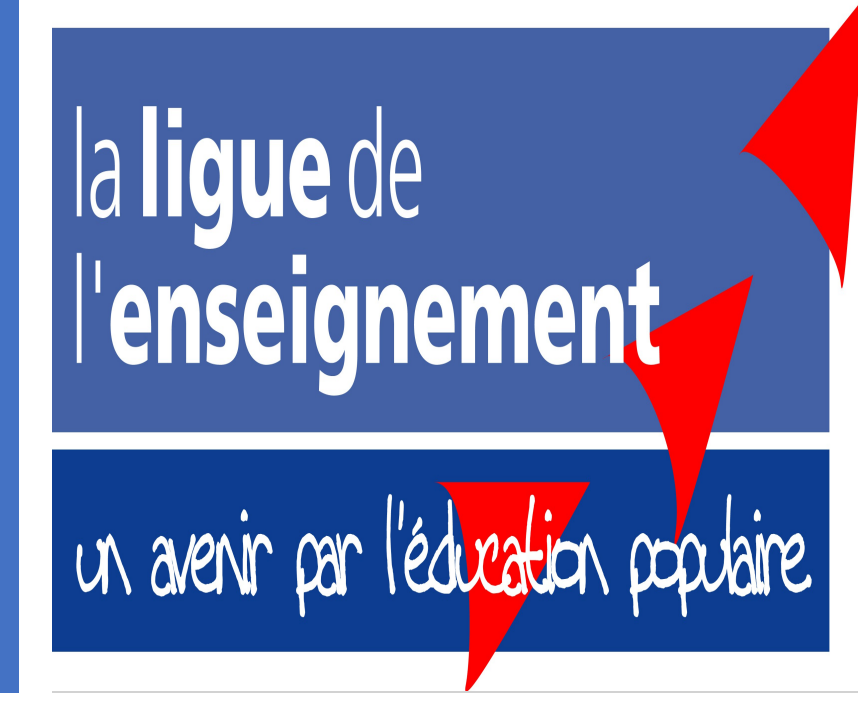

## AIDE POUR AFFILIATION

TOUTE AFFILIATION DEVRA ÊTRE ENVOYÉE A L'UFOLEP13

58 rue cavaignac 13003 MARSEILLE

Cordialement

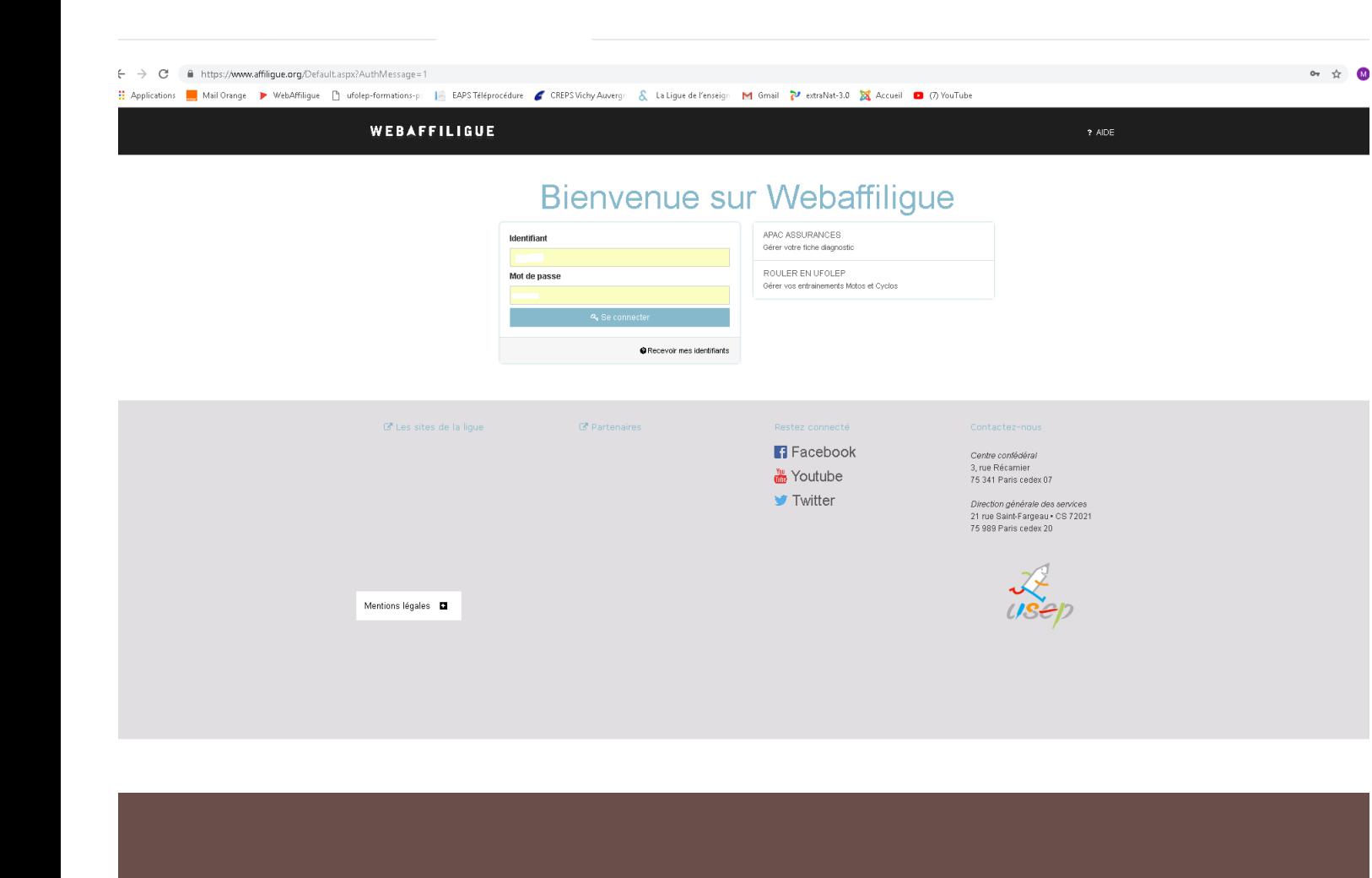

#### Site : [www.affiligue.org](http://www.affiligue.org/)

•Pour un renouvellement veuillez entrer votre identifiant ainsi que votre mot de passe reçu par mail en début de saison dernière.

•Pour les nouvelles associations vous recevrez ceux-ci lors de la validation de votre affiliation (cette dernière se fera uniquement par papier).

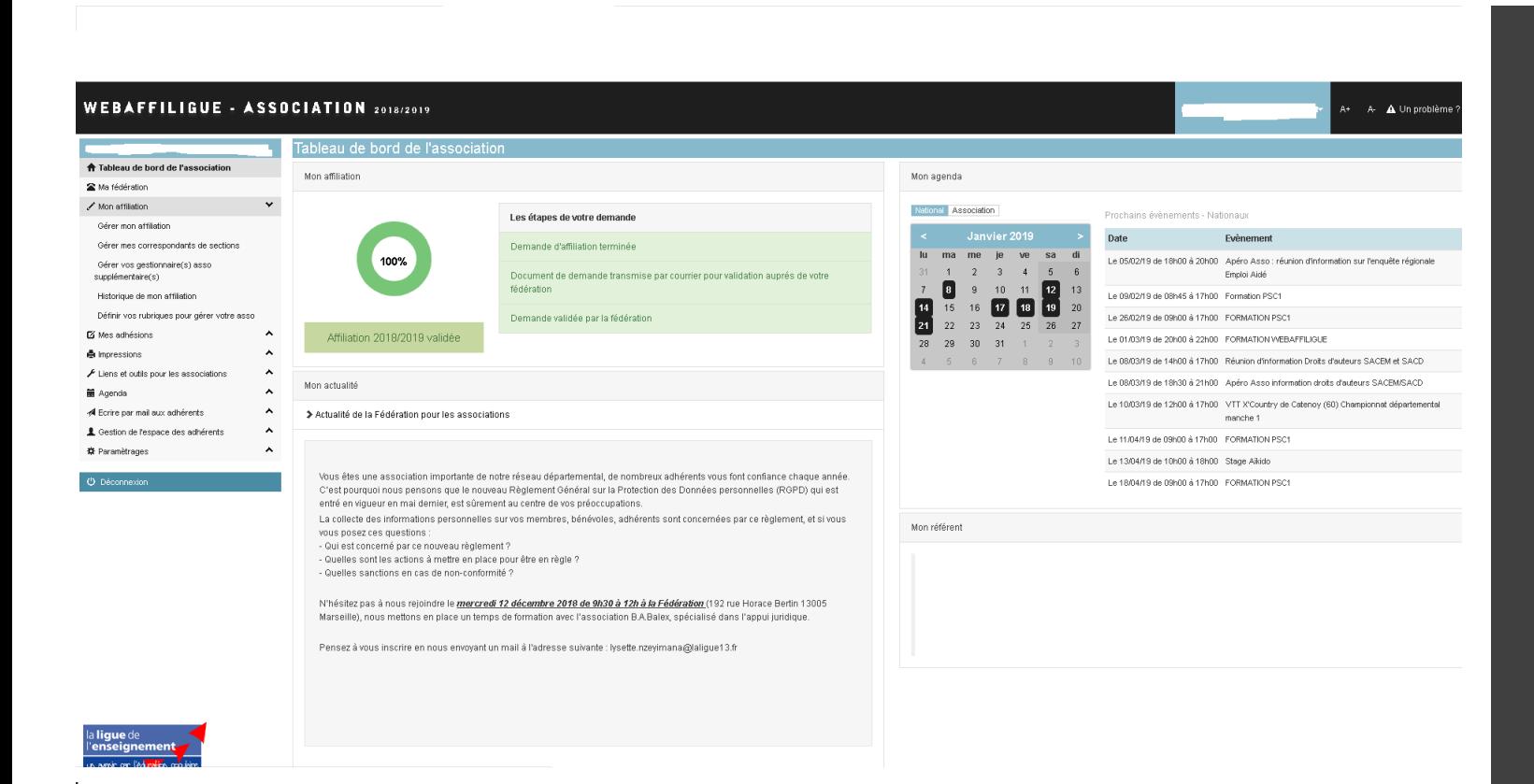

### Tableau de bord de votre association

•Sur la colonne de gauche, cliquez sur l'onglet "mon affiliation" .

•Puis sur l'onglet "gérer mon affiliation".

•Une nouvelle page va s'afficher, cliquez sur commencer mon affiliation.

•

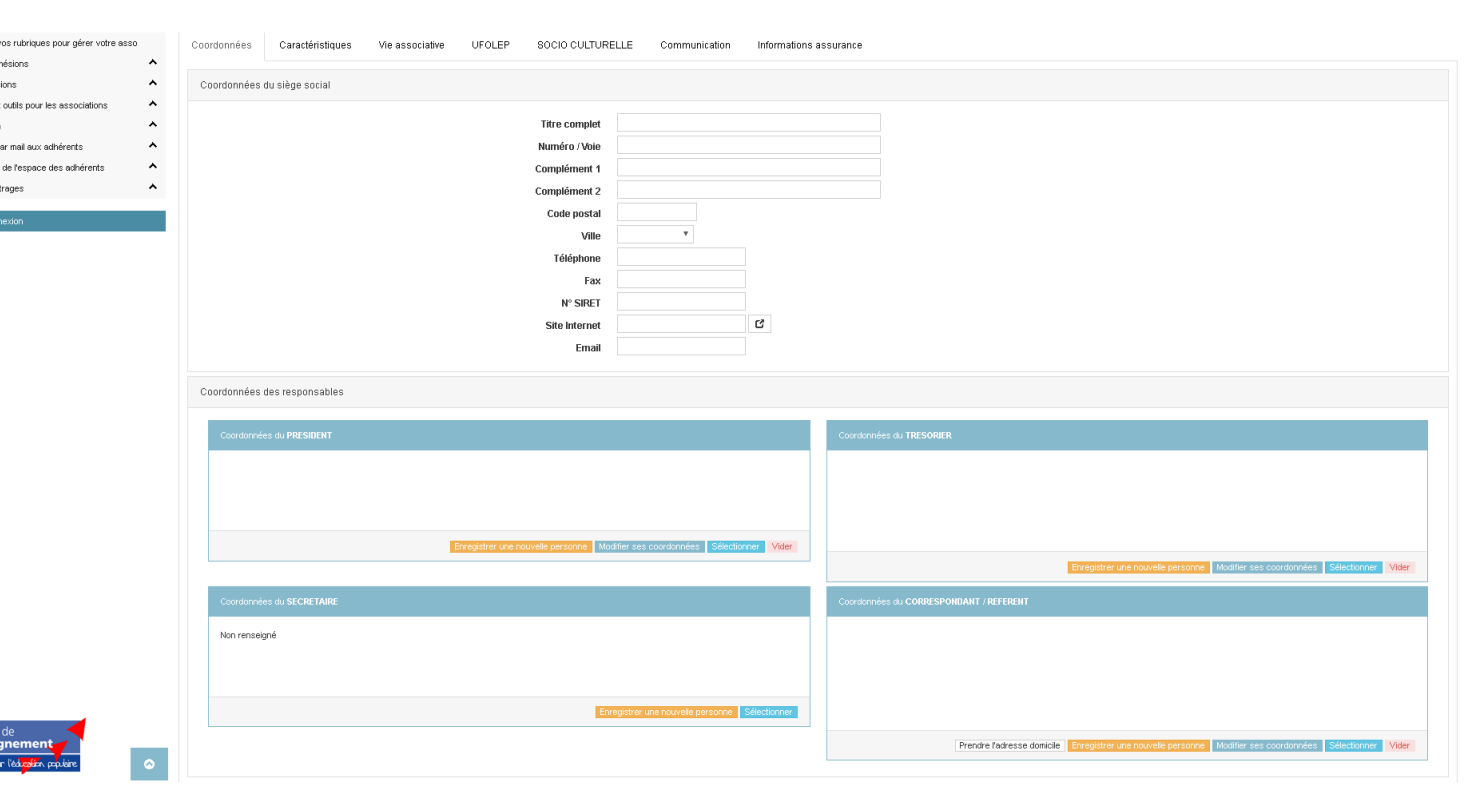

#### Commencement de l'affiliation

•Vous êtes sur l'onglet "coordonnées", merci de verifier toutes les informations et de modifier si celles-ci sont erronées.

•Sélectionnez OBLIGATOIREMENT un Président, un Trésorier, ainsi qu'un correspondant (Ce dernier recevra les licences, les factures et toutes correspondances entre l'UFOLEP et votre association).

•Puis cliquez sur l'onglet "UFOLEP"

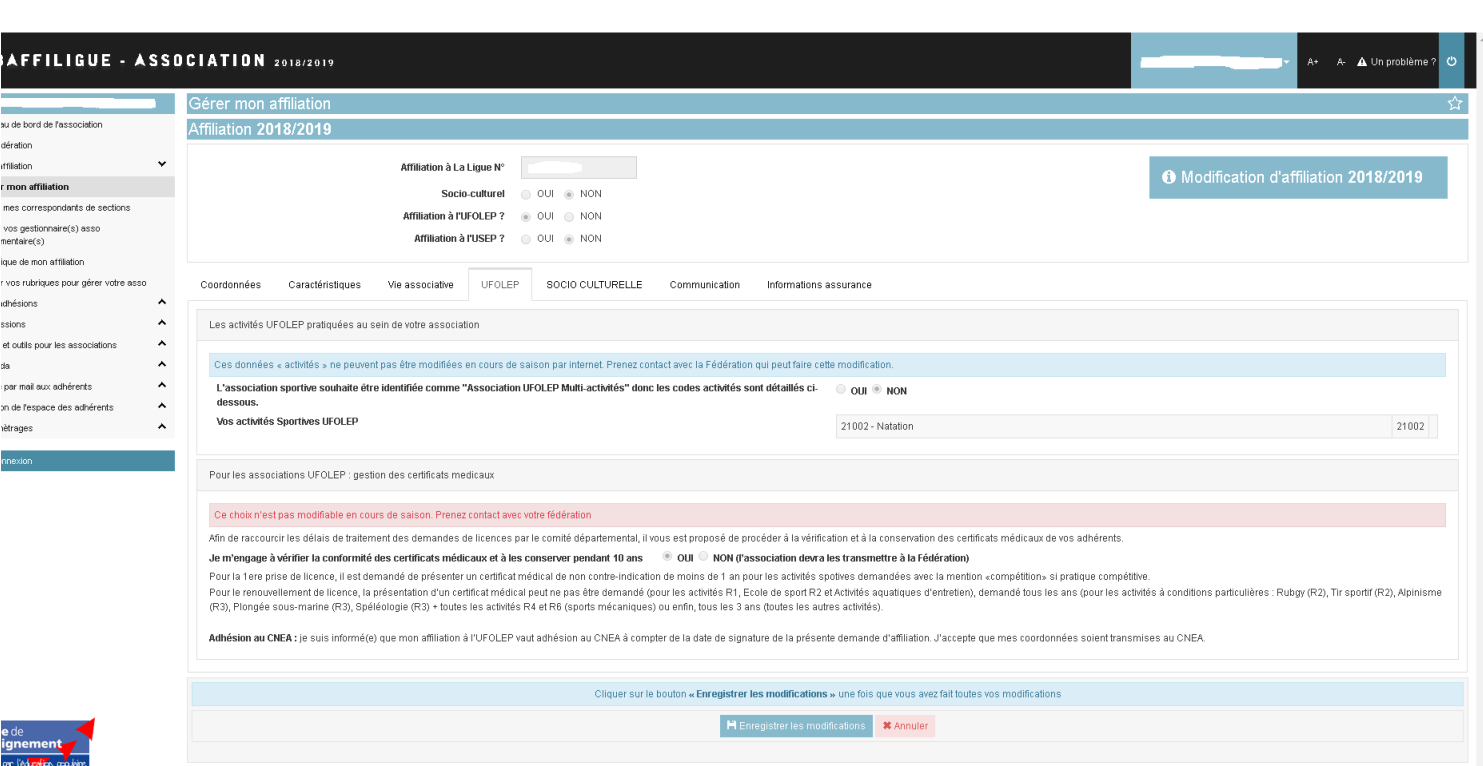

#### Commencement de l'affiliation

•Vous êtes sur l'onglet "UFOLEP"

- •Sélectionnez si vous êtes ou non une association multiactivités.
- •Sur la barre activité, sélectionnez la ou les activité(s) que vous souhaitez enseigner en concordance avec vos statuts.
- •Puis cochez la case si vous gardez les certificats médicaux ou non (attention si vous les gardez, n'oubliez pas d'inscrire la date sur les fiches d'adhésions).
- •Puis cliquez sur "informations assurance".

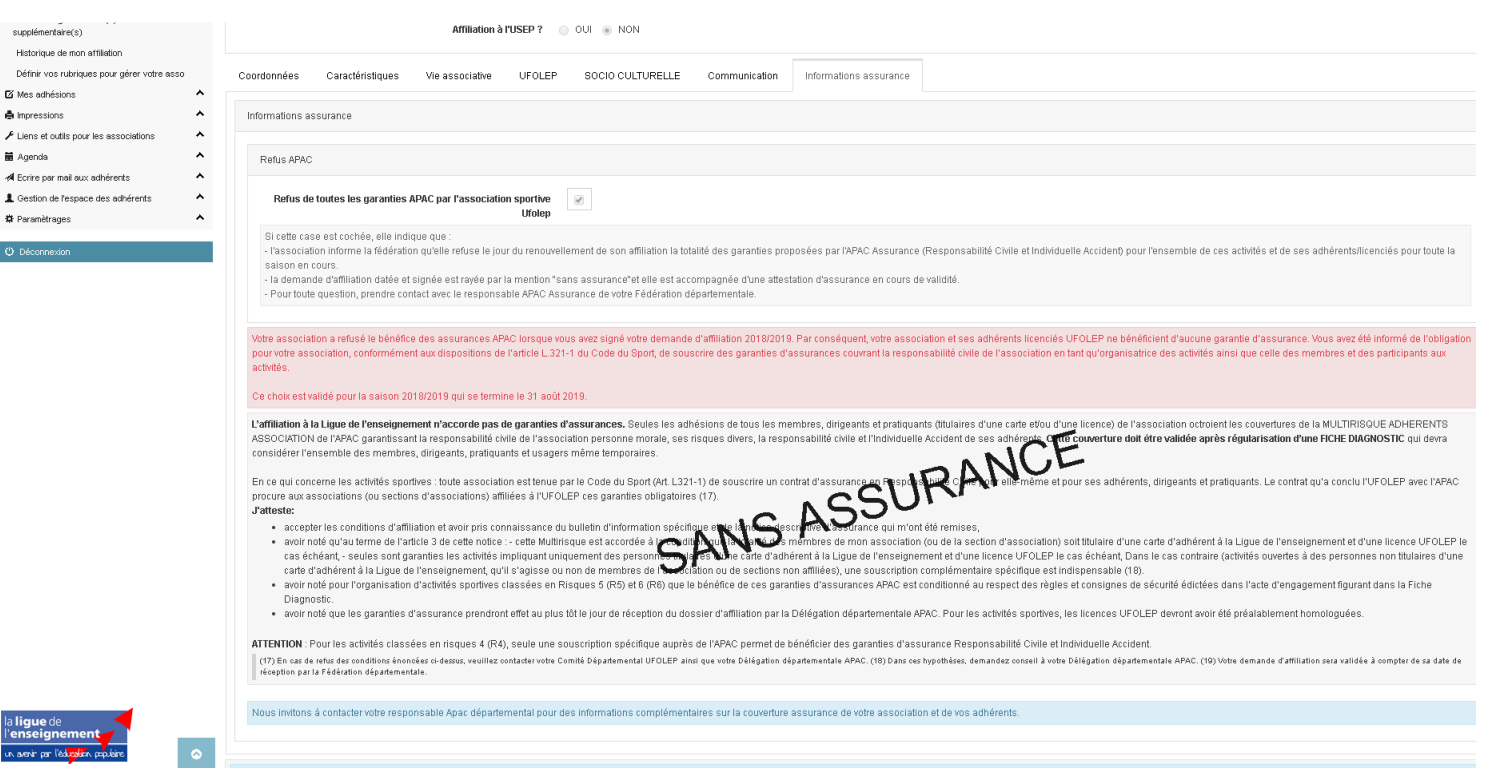

#### Commencement de l'affiliation

•Vous êtes sur l'onglet "informations assurance"

•Si vous acceptez l'assurance APAC, cet onglet doit rester vierge.

•Si vous refusez l'assurance APAC, veuillez cocher la case ET envoyer votre attestation d'assurance en même temps que le dossier affiliation (attention si cette dernière n'est pas présente et en cours de validitée l'affiliation se fera automatiquement avec assurance APAC).

- •Attention, en cours de saison si il y a lieu, nous fournir les renouvellements d'assurance.
- •Puis cliquez sur "enregistrer les modifications" en bas de page.

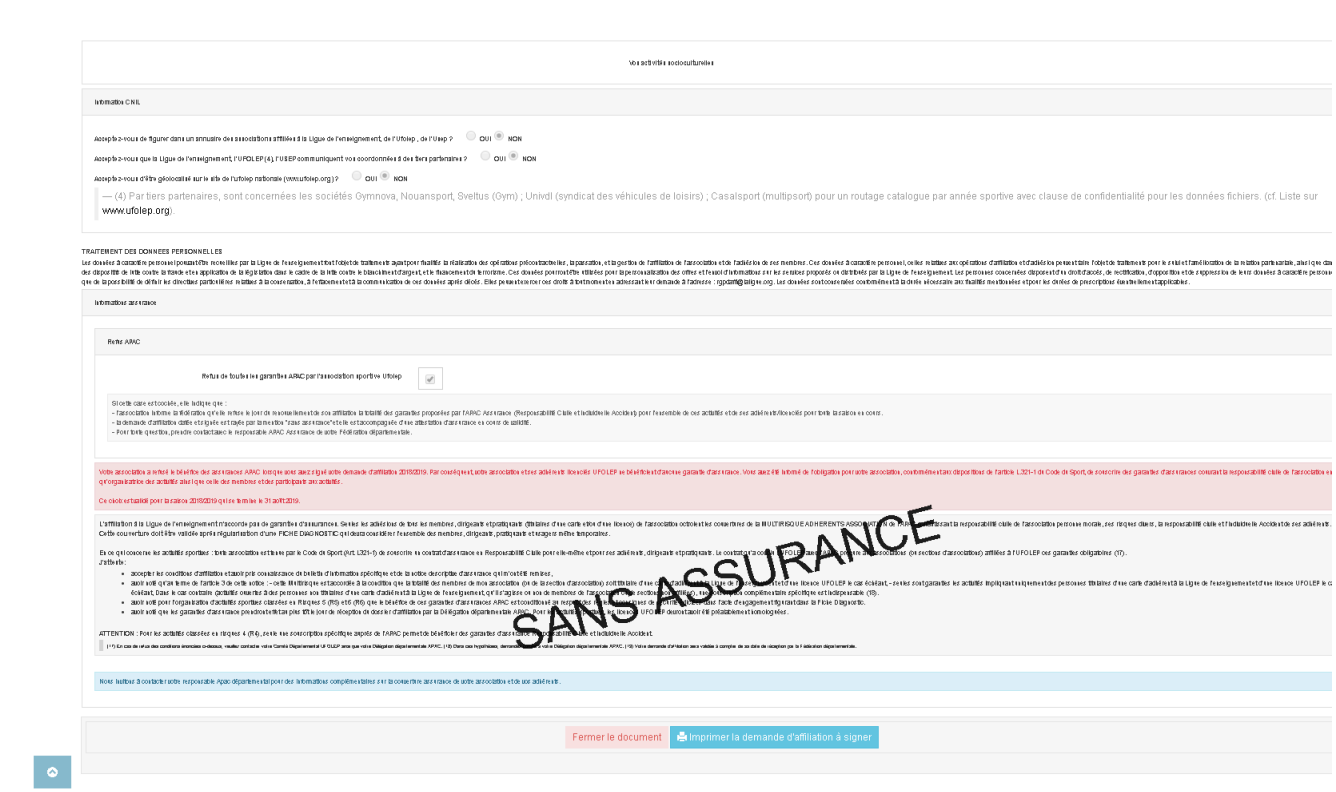

#### •Vous êtes sur la page récapitulative.

- •Vérifiez toutes les informations puis cliquer sur "imprimer la demande d'affiliation à signer".
- •Une fois le dossier imprimé, il faudra signer la dernière page et envoyer celui-ci à l'UFOLEP13 accompagné d'un chèque de 150€ (cotisation d'adhésion de l'association).
- •Veuillez inclure, vos statuts, votre liste des membres du bureau et votre declaration au Journal Officiel.
- •58 rue cavaignac 13003 MARSEILLE

•

•Votre affiliation sera effective à reception du dossier COMPLET.

#### Fin de l'affiliation